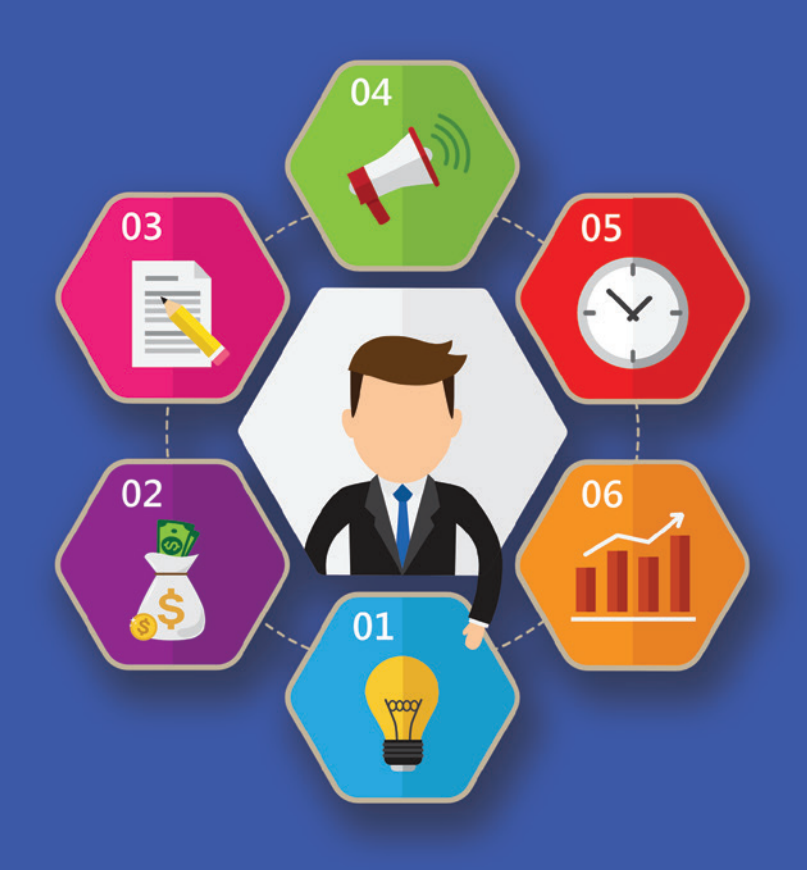

### **Zusammenarbeiten im Projekt**

# **Microsoft Teams – was es ist und was es kann**

**Verwirrung war die wesentliche Reaktion des Publikums, als Microsoft vor etwa zwei Jahren Teams öffentlich vorstellte. Nach Office 365, Sharepoint und Skype for Business sollte mit Teams die eierlegende Wollmilchsau für die Projektarbeit geschaffen werden. Der Ansatz hinter Teams ist simpel und heißt Integration. Die Folgen sind enorm, denn der Einsatz von Teams kann Projektarbeit um vieles effizienter** 

**machen, bringt aber auch eine Reihe organisatorischer Fragen mit sich. Wir erklären, was Teams ist, wie Sie es nutzen und worauf Sie achten müssen.**

#### **Was ist Microsoft Teams?**

Die Antwort des Herstellers auf diese Frage lautet: "Microsoft Teams – der zentrale Ort für Teamarbeit in Office 365 – verbindet Nutzer, Inhalte und Werkzeuge, um die Motivation und Effizienz zu steigern." Nüchtern betrachtet handelt es sich bei Microsoft Teams um eine Plattform, die diverse Anwendungen gebündelt zur Verfügung stellt, damit eine Gruppe von Anwendern (ein Team) sie gemeinsam nutzen kann. Teams soll Personen, die eng zusammenarbeiten, unter anderem ermöglichen,

- Informationen und Updates offen auszutauschen, um stets auf dem Laufenden zu sein,
- an zentraler Stelle in der Gruppe Diskussionen zu führen, um zu Entscheidungen zu kommen,
- gemeinsam Inhalte zu erstellen.

Von der Dateiablage über die Anwendungen von Office 365 bis zu Kommunikationstools wie Chat oder Spezialanwendungen von Drittanbietern lässt sich dazu alles an einem Ort bereitstellen. "An einem Ort bereitstellen" bedeutet, dass Microsoft Teams den Nutzern eine Oberfläche bietet, von der aus sie nicht eine bestimmte Anwendung öffnen, sondern ein Projekt – in Microsoft Teams "Kanal" genannt. Von dort können alle Projektbeteiligten auf sämtliche Daten

und Anwendungen, die für das Projekt benötigt werden, zugreifen. Der Arbeitseinstieg erfolgt also nicht mehr über eine bestimmte Anwendung, sondern über das Projekt.

#### **Lizenzen: Wie beziehe ich Teams?**

Teams ist kostenloser Bestandteil in diversen Office-365- und Microsoft-365-Lizenzverträgen. Dazu gehören Lizenzprodukte der Office-365-Variante E1, E3 und E5 sowie Business Premium und Essentials und der Microsoft-365-Variante Business und E3, E5.

#### **Was ist der Mehrwert von Microsoft Teams gegenüber anderen Kommunikations- und Kollaborationstools?**

Die zentrale Idee von Microsoft Teams ist Integration: Projektteams sollen ihre Zusammenarbeit nicht über diverse Einzelanwendungen organisieren müssen, sondern an einer zentralen Stelle alle Informationen und Werkzeuge für ihr Projekt zur Verfügung haben.

| $\langle \rangle$                                                                   |                                                                                                    |                      | Marketing (Northwind Traders)   Microsoft Teams |                                                                             |                            |                                                     |
|-------------------------------------------------------------------------------------|----------------------------------------------------------------------------------------------------|----------------------|-------------------------------------------------|-----------------------------------------------------------------------------|----------------------------|-----------------------------------------------------|
| e                                                                                   | Search                                                                                                    | $Q$ $B$              | $  \odot  $                                     | Northwind Traders > Marketing *                                             |                            |                                                     |
| $\mathcal{Q}$ Activity<br>$\circ$<br>Ξ<br>Out<br>$\mathbf{u}^{\mathbf{0}}$<br>Teams | Favorites<br>Northwind Traders<br>General<br><b>Customer Accounts</b><br>Development                          | $\cdots$<br>$\cdots$ | ⋒<br>Marketing<br>Type<br>$\checkmark$<br>×il   | $+$<br>Conversation Files Notes Planner<br>Name<br>DesignBudget-102016.xlsx | Modified <b>v</b><br>Today | Modified by<br>Francisca Miles                      |
| 固<br>Meetings<br>$\prod_{\text{filter}}$                                            | Marketing<br><b>Social Media</b><br>Website<br>32 more channels                                               | $\bullet$            | w.<br>Q3<br>$\checkmark$                        | JulyPromotion.docx<br>Alignment_Process.docx                                | Today<br><b>Yesterday</b>  | Luis Valdez<br>Christa Huber                        |
|                                                                                     | Designers<br>General                                                                                          |                      | ND<br>xī                                        | Designstyleguide.onenote<br>Finance_Report_2016.xlsx                        | Vesterday<br>Yesterday     | Myron Schramm<br><b>Brandy Sargent</b>              |
| $\hat{\mathbf{V}}$                                                                  | Fourth Coffee<br>General<br><b>Fun stuff</b><br><b>Marketing</b><br><b>Weekly Specials</b><br>4 more channels | $\cdots$             | κij<br>ØΞ                                       | Photoshoot_Budget.xlsx<br>Marketing_Spring_Campaign.pptx                    | 6/20<br>6/20               | <b>Brandy Sargent</b><br><b>Brandy Sargent</b>      |
|                                                                                     |                                                                                                    |                      | d<br>$\overline{w}$<br>w.                       | UserTestimonials.pdf<br>BannerAdsCopy.docx<br>Client-copyreview.docx        | 6/20<br>6/16<br>6/14       | <b>Brandy Sargent</b><br>Patti Hull<br>Corey Little |
|                                                                                     |                                                                                                    |                      | ۵a<br>₫                                         | Design-WinterCampaignPitch.pptx<br>DevelopmentSchedule.pdf                  | 6/14<br>6/13               | Otto McCoy<br><b>Brandy Sargent</b>                 |
| <b>Feedback</b><br>◎<br>85<br><b>Settings</b>                                       | Create a team                                                                                                 |                      |                                                 | Northwind_Press_Articles.pptx                                               | 6/13                       | <b>Brandy Sargent</b>                               |

*Benutzeroberfläche von Microsoft Teams.*

Das ist ein zentraler Wandel in der Zusammenarbeit: Arbeiten Nutzer zusammen an einem Projekt, so werden meist Dokumente, Daten und Dateien lokal erstellt, dann versendet oder über eine Filesharing-Lösung bereitgestellt. Mit Hilfe diverser Kommunikationstools von E-Mail, Audio- und Videokonferenzen, Chat etc. erfolgen dann der Austausch und die Abstimmung innerhalb der Arbeitsgruppe.

Besonders schwierig wird es regelmäßig, wenn Personen aus anderen Unternehmen und Organisationen mitarbeiten. Mit Microsoft Teams lassen sich externe Nutzer einladen und damit unternehmensübergreifende Arbeitsgruppen bilden, bei denen allen Beteiligten die gleichen Ressourcen zur Verfügung stehen.

#### **Ein Team – viele Kanäle: Wie organisiert man sich mit Teams?**

Die Struktur Team – Kanal ist die einzige Hierarchie, die Teams vorgibt. Entsprechend viele Möglichkeiten gibt es, wie ein Unternehmen oder eine Abteilung sich mit Hilfe von Teams organisiert. So kann eine Fachabteilung ein Team bilden und für jedes zu bearbeitende Projekt oder bestimmte Arbeitsbereiche einen Kanal anlegen. Bei abteilungsübergreifenden Projekten können alle Projektbeteiligten ein Team bilden und die Teilaspekte des Projekts in Kanälen abbilden. Diese Organisationsform ist besonders für die Zusammenarbeit mit Personen außerhalb des eigenen Unternehmens interessant – seien es Kunden oder Partnerunternehmen.

Microsoft Teams ist darauf ausgelegt, Hindernisse für eine Zusammenarbeit aus dem Weg zu räumen, und unterstellt, dass alle Beteiligten gleichberechtigt sind – das heißt, dass jeder im Team alles wissen darf und tun kann. Wer Mitglied eines Teams ist, hat grundsätzlich Zugriff auf alle Kanäle und damit auf sämtliche abgelegten Daten.

#### **Konfiguration und Datenschutz: Wo liegen die Daten und wie sind sie gesichert?**

Um mit den Daten zu einem Projekt arbeiten zu können, müssen Sie sich Gedanken zur Arbeit mit

Daten in der europäischen DSGVO-konformen Cloud machen. Welche Daten wollen Sie wem zur Verfügung stellen? Teams arbeitet als Datenablage mit Sharepoint Online und stellt Ihnen pro Team eine Dateiablage bzw. eine Team-Site zur Verfügung. Je nach Einstellung Ihres Teams wird auch die Berechtigung für die Team-Site auf Sharepoint und damit die Dateiablage gesetzt: Die Einstellung "privat" erlaubt nur eingeladenen Mitgliedern die Teilnahme, "offen" bedeutet, dass jeder im Unternehmen Teil des Teams werden kann.

Wichtig zu wissen: Neben dem Sharepoint für die Daten wird auch ein Exchange online konfiguriert. Jeder Kanal hat eine eigene E-Mail-Adresse, so dass Teammitglieder News oder E-Mails von Outlook aus direkt in die einzelnen Kanäle posten können. Vorher muss deshalb geplant werden, wie die Cloud-Benutzer mit dem Unternehmensnetzwerk, also dem AD, verknüpft werden. Zudem sollte eine geeignete Backup-Lösung für die Cloud-Datenspeicher eingerichtet werden, wie z.B. Veeam Office 365.

Sollen Mitarbeiter auf die wesentlichen Daten von Teams offline zugreifen können, empfiehlt sich der Einsatz von OneNote für Protokolle, Recherche und Ideensammlung und OneDrive for Business als Sharepoint Client. Beide Produkte sind nicht neu, jedoch vom Funktionsumfang und der Nutzbarkeit erheblich erweitert worden. So lassen sich offline alle Mitschriften und Unterlagen aus Teams bearbeiten. Bei der nächsten Onlineverbindung synchronisieren sich die Dateien dann mit dem Teams Projektraum – inklusive Versionsverfolgung.

#### **Kommunikation: Wie sind Video-Konferenzen und Telefonie eingebunden?**

Sie haben nun ein Team, Mitglieder, Projektkanäle, Chat, Daten und einen Exchange für E-Mails. Es fehlt noch die Meetingplattform für interne und externe Konferenzen und ggf. Telefonie. Hier bietet Teams eine mit Skype for Business vergleichbare Lösung, die ihre Stärke im Bereich Audio- und Videokonferenzen hat. Nicht nur die Qualität, auch der Funktionsumfang ist überzeugend. Da wären z.B. das Ausblenden oder die Wahl des Hintergrunds

#### **PRODUKTE UND ANWENDUNGEN**

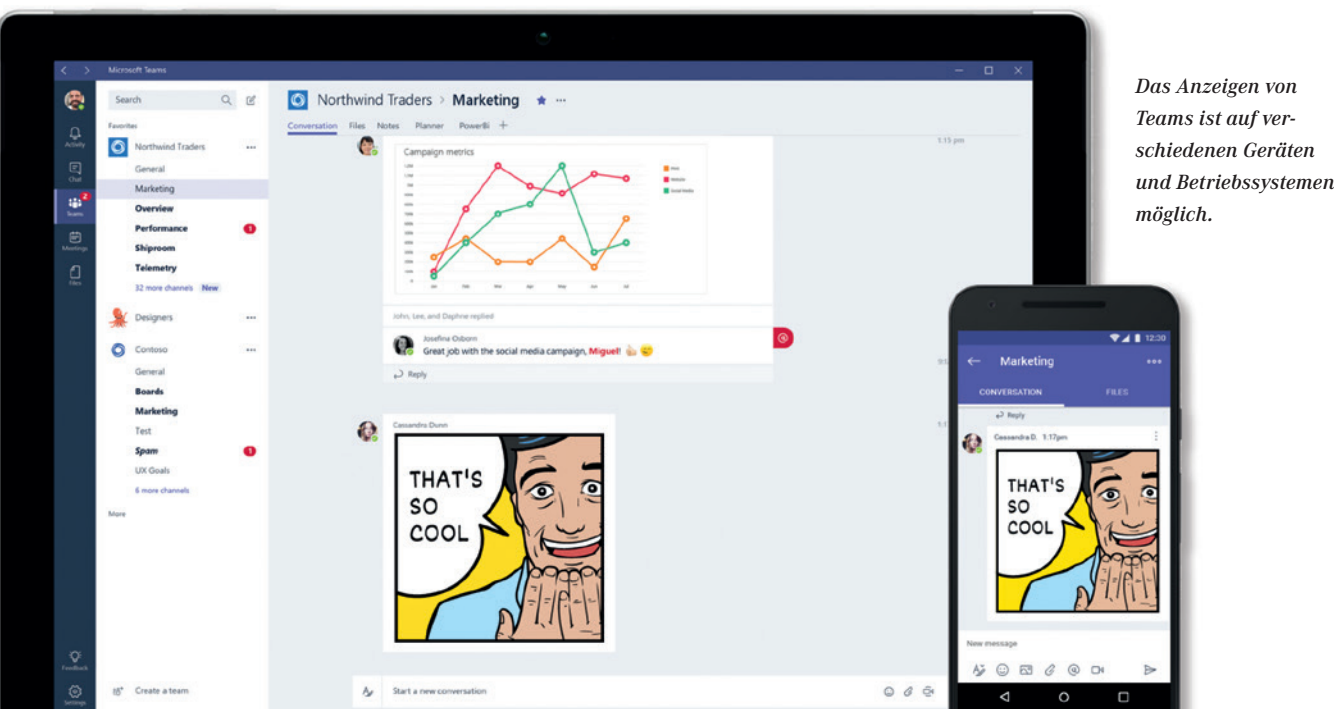

in Videosessions oder auch die Aufzeichnungsfunktion, die Videos in STREAM speichert und Ihnen für Schulungszwecke zur Verfügung stellen kann. Selbstverständlich können Sie Ihren Desktop und Anwendungen sowie Daten zur Verfügung stellen. Ein neues Whiteboard, das erstmals mit allen Beteiligten im Meeting verwendet werden kann (gegenüber Skype for Business nur vom Präsenter), rundet die bessere Funktionalität ab.

#### **Mobile Zusammenarbeit: Mit welchen Geräten lässt sich Teams nutzen?**

Teams steht auf den Betriebssystemen Windows 10, Android oder iOS zur Verfügung. Dies gilt für Desktop, Laptop und Smartphones. Der Funktionsumfang ist auf den Plattformen nahezu identisch – Details sind online zu recherchieren.

Von ganz klein zu groß: Auch für Konferenzräume existieren bereits Lösungen, basierend auf Teams, wie die Teams Room System Lösung von Polycom und Logitech, bei denen Kamera, Soundsystem und Steuerungspult verwendet werden. Oder auch das Microsoft Surface Hub, das ca. im August 2019 in der Variante 2S und im Sommer 2020 in der Variante 2X erscheinen wird. Über das Touchsystem kann der Anwender direkt in Teams mit Whiteboard und

Planner (Projektplanungssoftware aus Office 365) arbeiten.

#### **Wie finden Sie den Einstieg für Ihr Unternehmen?**

Gern unterstützen wir Sie bei Ihrem Einstieg in die Nutzung von Teams. Über Demolizenzen können Sie unverbindlich einen Blick auf Teams werfen und sich einen eigenen Eindruck verschaffen. Auf Wunsch präsentieren wir Ihnen Teams persönlich vor Ort oder per Webcast. Für alle, die tiefer einsteigen möchten, bieten wir Inhouse-Workshops an – von ein bis zu zwei Tagen – bei Bedarf zusätzlich mit Microsoft-Consultants.

## Microsoft Partner

Microsoft

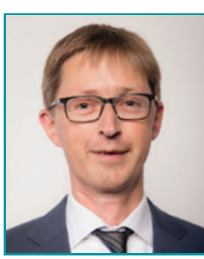

**Ihr Ansprechpartner** Jörg Laufer

**Gold Windows and Devices** 

Silver Collaboration and Content

**Silver Cloud Productivity Gold Datacenter** 

**Gold Small and Midmarket Cloud Solutions** 

BDM-Consulting

T +49 228 9080 - 530 joerg.laufer@hug.de